ISTITUTO COMPRENSIVO "NICCOLINI" - C.F. 93049590503 C.M. PIIC83600A - istsc\_piic83600a - ic niccolini **Prot. 0008104/U del 27/11/2020 12:50:35
II.1 - Consiglio di istituto, Consiglio di circolo**

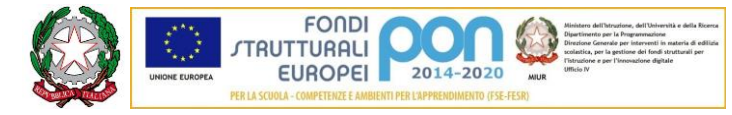

**ISTITUTO COMPRENSIVO "G.B. NICCOLINI"** P.zza Gramsci, 3 – S. Giuliano T. (PI) Tel. 050 815311 (centralino) e-mail Segreteria: [piic83600a@istruzione.it-](mailto:piic83600a@istruzione.it-) PEC: [piic83600a@pec.istruzione.it](mailto:PIIC83600A@PEC.ISTRUZIONE.IT) Sito WEB :[www.gbniccolini.edu.it](mailto::www.gbniccolini.edu.it) - e-mail Webmaster: [webmaster@www.gbniccolini.edu.it](mailto:cecchi8@gmail.com)

**Codice Fiscale: 93049590503 - Codice Univoco: UFO9V2**

## **Regolamento elezione organi collegiali in modalità on line**

Approvato dal Consiglio di Istituto con delibera n. 16 del 26/11/2020

**Indice** 

- **Art. 1 - Ambito di applicazione**
- **Art. 2 - Definizione**
- **Art. 3 - Requisiti tecnici minimi**
- **Art. 4 - Costituzione seggio virtuale**
- **Art. 5 - Corpo elettorale**
- **Art. 6 - Modalità svolgimento votazioni**
- **Art. 7 - Istruzioni per la votazione**
- **Art. 8 - Disposizioni finali**

#### **Art. 1- Ambito di applicazione**

Il presente Regolamento disciplina lo svolgimento, in modalità telematica, delle elezioni dei consigli di intersezione, interclasse, classe e consiglio di istituto dell'Istituto **Comprensivo G.B. Niccolini di San Giuliano Terme** nel caso risulti impossibile svolgere le votazioni in presenza.

#### **Art. 2 - Definizione**

Ai fini del presente regolamento, per "elezioni degli organi collegiali in modalità telematica", si intendono le elezioni degli Organi Collegiali di cui all'art.1 per le quali è prevista la partecipazione a distanza di tutto il corpo elettorale che esprime il proprio voto mediante l'uso di strumenti o piattaforme presenti nel Web.

#### **Art. 3 - Requisiti tecnici minimi**

Le strumentazioni e gli accorgimenti adottati devono comunque assicurare la massima riservatezza possibile delle comunicazioni e consentire a tutti gli aventi diritto di votare.

#### **Art. 4 – Costituzione del seggio virtuale**

Il dirigente **nomina** i componenti del **seggio virtuale** che vigileranno sul regolare svolgimento delle

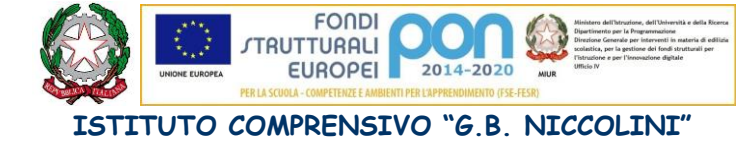

P.zza Gramsci, 3 – S. Giuliano T. (PI) Tel. 050 815311 (centralino) e-mail Segreteria: [piic83600a@istruzione.it-](mailto:piic83600a@istruzione.it-) PEC: [piic83600a@pec.istruzione.it](mailto:PIIC83600A@PEC.ISTRUZIONE.IT) Sito WEB :[www.gbniccolini.edu.it](mailto::www.gbniccolini.edu.it) - e-mail Webmaster: [webmaster@www.gbniccolini.edu.it](mailto:cecchi8@gmail.com) **Codice Fiscale: 93049590503 - Codice Univoco: UFO9V2**

votazioni e **nomina** una **struttura di supporto** per tutto il corpo elettorale per eventuali problemi che dovessero sorgere durante lo svolgimento del voto.

# **Art. 5 – Corpo elettorale**

Il corpo elettorale è quello previsto dalla normativa vigente Ordinanza Ministeriale 15 luglio 1991 n. 215

# **Art. 5 – Modalità di svolgimento delle votazioni**

Le comunicazioni della data e degli orari delle elezioni avverranno sul sito istituzionale.

La procedura di votazione prevede due momenti:

**1) dichiarazione di voler partecipare al voto** 

# **2) effettuazione del voto**

1) Tutti gli elettori per prima cosa redigeranno un modulo Google che servirà come registro del voto.

Al modulo di registrazione si potrà accedere unicamente con account proprio gbniccolini.net, nel caso del personale scolastico, o con l'account istituzionale del proprio figlio [\(cognome.nome@gbniccolini.it\)](mailto:cognome.nome@gbniccolini.it) nel caso dei genitori.

2) I genitori potranno accedere alla votazione on-line per l'elezione della propria componente del Consiglio d'Istituto sempre con l'account istituzionale del proprio figlio e potranno esprimere due preferenze. Il sistema attraverso l'utilizzo dell'account del proprio figlio permette l'identificazione quale avente diritto al voto, ma la successiva espressione di voto avviene in modo del tutto anonimo.

**Per ogni account sarà possibile procedere a due distinte registrazioni al voto e due votazioni, una per il "genitore 1" e una per il "genitore2"; le due votazioni potranno avvenire anche in due tempi diversi, ma saranno possibili comunque soltanto due voti per ogni account.**

**I genitori che hanno più figli iscritti in classi diverse dell'istituto hanno diritto ad uno solo voto e dovranno utilizzare l'account scolastico del figlio maggiore** 

ISTITUTO COMPRENSIVO "NICCOLINI" - C.F. 93049590503 C.M. PIIC83600A - istsc\_piic83600a - ic niccolini **Prot. 0008104/U del 27/11/2020 12:50:35
II.1 - Consiglio di istituto, Consiglio di circolo**

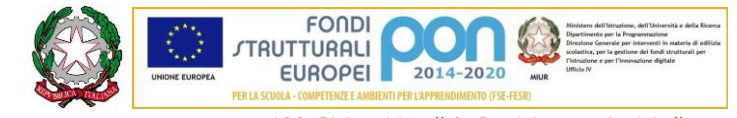

**ISTITUTO COMPRENSIVO "G.B. NICCOLINI"** P.zza Gramsci, 3 – S. Giuliano T. (PI) Tel. 050 815311 (centralino) e-mail Segreteria: [piic83600a@istruzione.it-](mailto:piic83600a@istruzione.it-) PEC: [piic83600a@pec.istruzione.it](mailto:PIIC83600A@PEC.ISTRUZIONE.IT) Sito WEB :[www.gbniccolini.edu.it](mailto::www.gbniccolini.edu.it) - e-mail Webmaster: [webmaster@www.gbniccolini.edu.it](mailto:cecchi8@gmail.com) **Codice Fiscale: 93049590503 - Codice Univoco: UFO9V2**

Il personale docente ed ATA può votare solo accedendo con il proprio account gbniccolini.net; al personale verrà inviato il link a un modulo GOOGLE che consentirà la votazione. Il personale docente potrà esprimere **massimo 2 preferenze**, il personale ATA **una sola preferenza.**

L'elenco delle liste presentate e dei rispettivi nominativi sono pubblicate all'albo.

Al termine delle votazioni, il presidente del seggio virtuale compila ed invia il verbale della seduta al dirigente dell'istituto e chiude la seduta.

I moduli così formati verranno chiusi al voto e conservati dalla segreteria scolastica.

Nel verbale si dovrà dare conto degli eventuali problemi tecnici che si manifestino nel corso della votazione.

Art. 6 Istruzioni votazione on-line

**7.1 Accesso all'account @gbniccolini.net fornito dalla scuola :**

● Aprire il browser (preferibilmente Google Chrome), collegarsi alla pagina www.google.it e fare click sul pulsante "Accedi" in alto a destra.

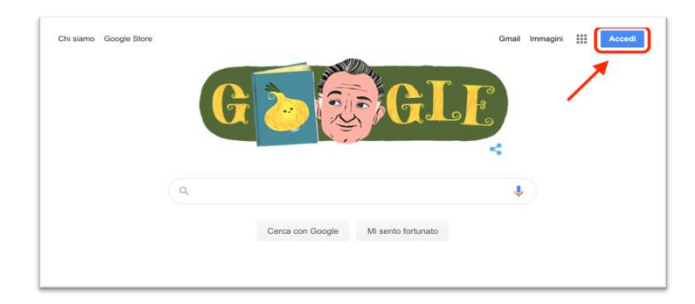

**NB**: se al posto di "Accedi" appare un cerchietto con una lettera, significa che è già stato effettuato l'accesso in precedenza con un account privato, quindi fare click sul cerchietto e scegliere "Esci".

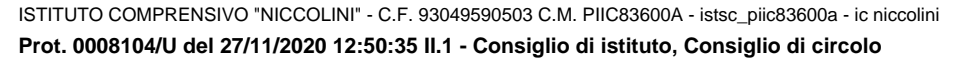

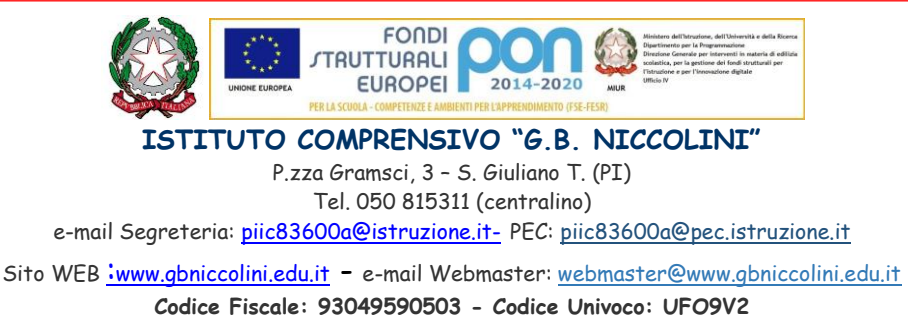

Tornare adesso su www.google.it e cliccare il pulsante "Accedi", seguito da "Utilizza un altro account".

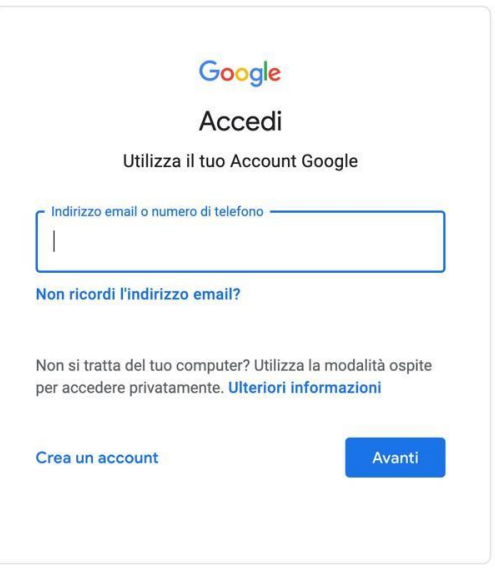

- Digitare le credenziali (email e password fornite dall'istituto).
- Si riaprirà la pagina di Google.
- Aprire i link dei moduli per la registrazione al voto (es: Genitore 1-Dichiarazione per la partecipazione al voto) e la votazione (es: Voto-Genitore1) presente sulla pagina web dedicata del sito istituzionale e procedere col voto.

### **Art. 8 - Disposizioni finali**

Il Regolamento così deliberato entrerà̀ in vigore a partire dalla data di pubblicazione sul sito istituzionale.